## **Cara menjalankan Program :**

1. Instal phptriad pada drive C

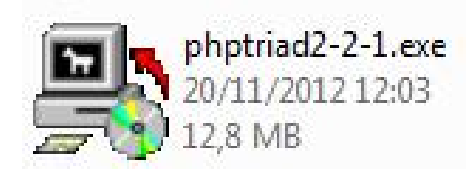

- 2. Copy folder **Oji** ke folder  $C \rightarrow$  Apache  $\rightarrow$  htdocs
- 3. Copy folder **db\_oji** ke C → Apache → MySQL → Data
- 4. Masuk Ke start  $\rightarrow$  all programs terus pilih **PHP Triad**

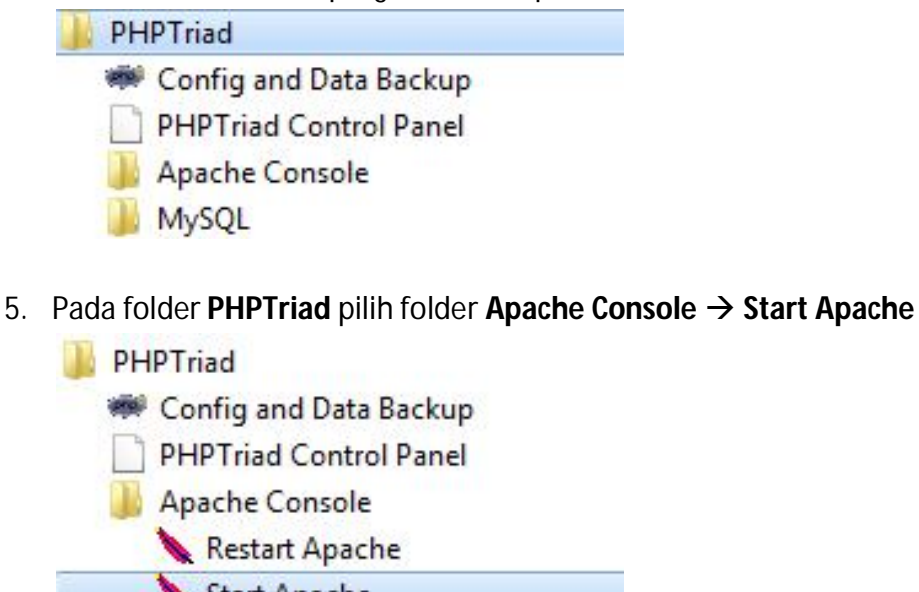

- - Start Apache
	- Stop Apache
	- MySQL
- 6. Hingga muncul tampila **Start Apache** seperti ini :

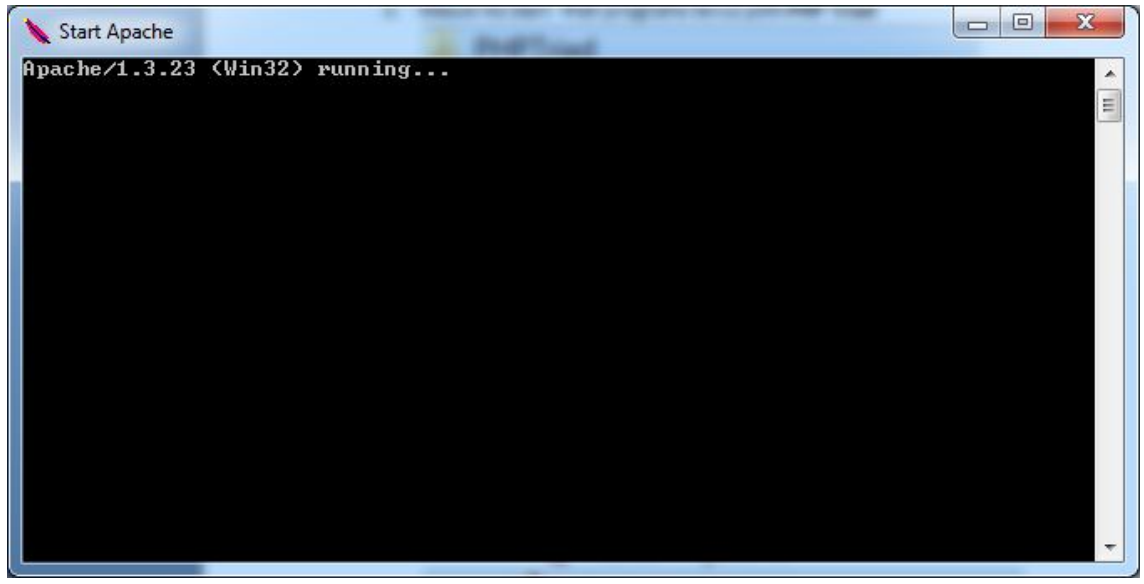

7. Kemudian pada folder PHP Triad pilih folder MySQL $\rightarrow$  MySQL-D

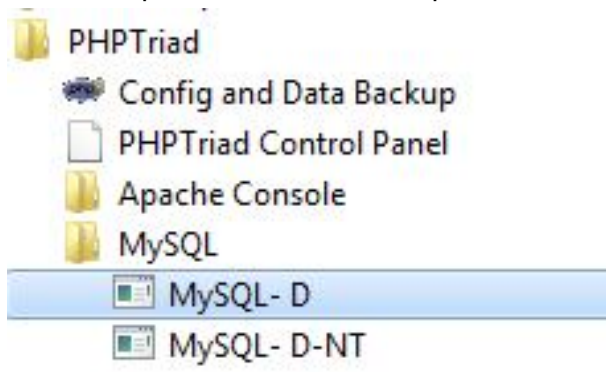

8. Buka Browser lalu ketik *http://localhost/oji/* untuk memastikan bahwa program tersebut telah berjalan, seperti tampilan dibawah ini.<br>**EN MTS TOMALOU TIDORE KERULAUAN - Mozilla Firefor** 

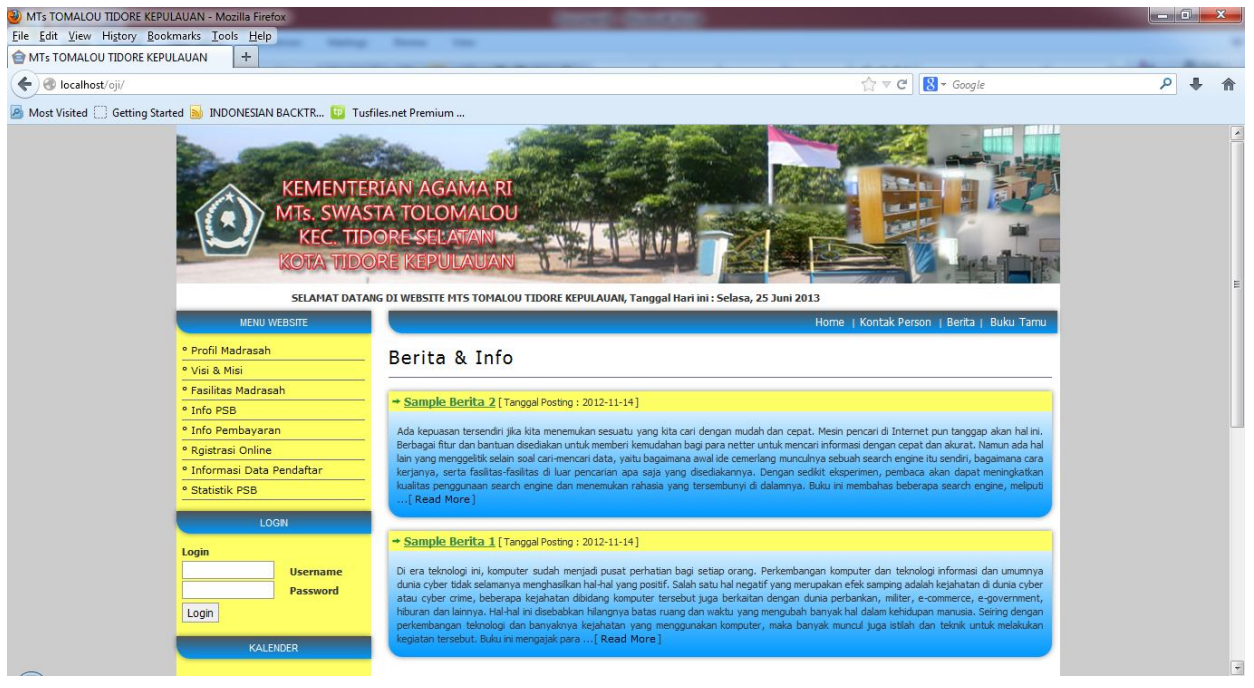